# **Statistics for HEP Hands-on Tutorial #2**

Nicolas Berger (LAPP)

# **Introduction**

- We will use the same setup as the previous tutorial to compute significances and upper limits
- Two main examples
	- Gaussian S+B measurement
	- $H \rightarrow \gamma \gamma -$  like setup
- Some knowledge of the previous tutorial is assumed.
	- A lot of the code from yesterday's tutorial can be reused.
	- If needed, please have a look at the slides here: https://indico.in2p3.fr/event/10777/contribution/33/material/ slides/0.pdf
- Please be careful when cut-and-pasting from the slides, as some characters don't seem to carry over properly (instead, copy from the solution macros on the last slides)

# **Gaussian Quantiles**

- The function **ROOT::Math::gaussian cdf(x)** gives the integral of a standard Gaussian (x<sub>0</sub>=0,  $\sigma$ =1) from - $\infty$  to x.
- The function **ROOT::Math::gaussian quantile(p)** gives the reverse : the point z such that the integral from  $-\infty$  to x is p.
- **Exercise 9:**
	- Find the two-sided p-value for  $1\sigma$ , 3 $\sigma$  and 5 $\sigma$
	- Find the number of sigmas corresponding to a two-sided pvalue of 10% and 5%
	- Find the number of sigmas corresponding to a 1-sided pvalue of 5%
- Reminder:

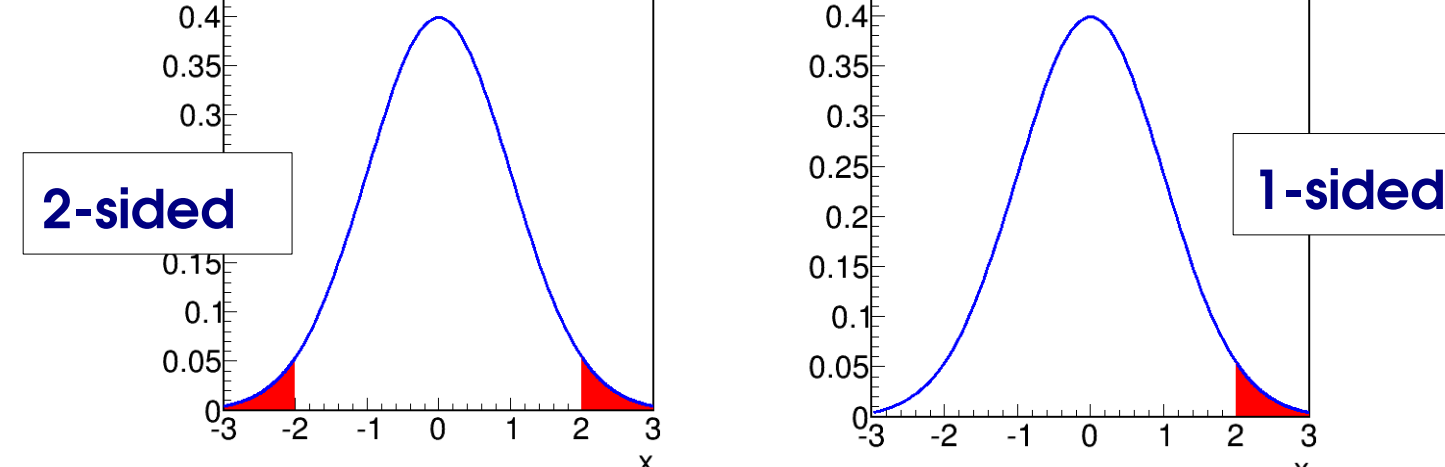

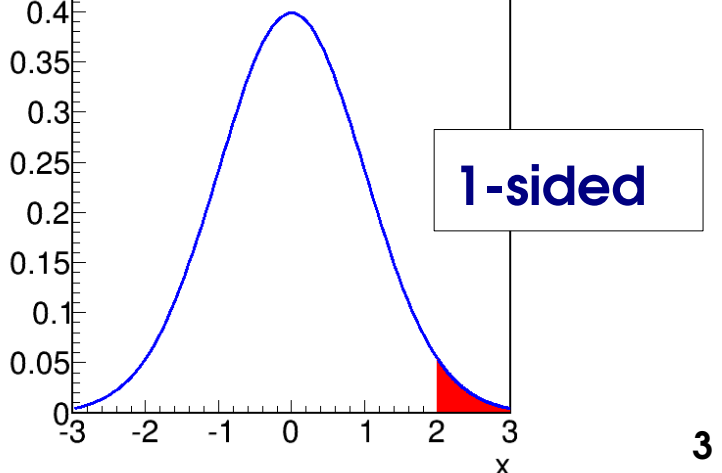

# **chi2 Quantiles**

- The function **ROOT::Math::chisquared cdf(x, 1)** gives the integral of a standard chi2 distribution from 0 to x.
- The function **ROOT::Math::chisquared quantile(p, 1)** gives the reverse : the point z such that the integral from 0 to x is p.

#### • **Exercise 10**

– A variable has a chi2 distribution if it is the square of a Gaussian-distributed variable (like  $q_0 \sim s^2$ ). To check that this is true, find the chi2 values corresponding to 10% and 5% pvalues, using e.g.

**ROOT::Math::chisquared\_quantile(0.10, 1)**

– Check that these chi2 values are the squares of the Gaussian quantities on the previous page.

# **Gaussian S+B measurement**

- If you have 2 variables x and y, you can define their sum a=x+y: **RooAddition a("a", "", RooArgList(x,y))**
- **Exercise 11**
	- Set up
		- A variable n=0 (range 9000 11000)
		- A variable s=0 (range 0-500)
		- A variable b=10000 (fixed)
		- A variable sigma=100
		- A Gaussian PDF G(n, s+b, sigma)
		- a dataset with 1 event at n=10200
	- Alternatively, the setup is here:
	- Plot the PDF and the data. To be able to see the PDF, use **g.plotOn(p, RooFit::Normalization(100))**

## **Gaussian S+B measurement**

#### • **Exercise 12**

- Setup the PDF and data as exercise 11
- Fit the PDF to the data (**g.fitTo(\*d)**)
- Check the central value and error on s (**s.getVal()**, **s.getError()**)
- Check that these values correspond to what we expect:
	- $\bullet$  S = N-B
	- error on  $s =$  the value of "sigma" in the model  $(=100)$ (68% CI interval : [S – sigma, S + sigma] )

### **Gaussian S+B measurement : Discovery**

#### • **Exercise 13**

- Setup the same PDF and data as exercise 11
- Define a NLL variable:

**RooNLLVar nll("nll", "", g, \*d);**

- Fit the PDF to the data, so that s is set at its best-fit value
- $-$  Get the value of the NLL ( $n11.getVal()$ ) : this is  $\lambda(\hat{s})/2$
- $-$  Set s =  $0$  (s. setval(0)). Get the value of the NLL again: this is now the value for  $s = 0$ , i.e.  $\lambda(0)/2$
- $-$  Compute  $q_0 = \lambda(0) \lambda(\hat{s})$
- Compute the significance as  $Z = \sqrt{q_0}$
- Use the values from the previous exercise to compute the significance in the Gaussian approximation,  $Z = S/\delta S$ , compare to the value above.

### **Gaussian S+B measurement : Discovery**

#### • **Exercise 14**

- Run the same code as exercise 13, but with n=10000. Before computing the results, try to predict the values of S,  $\delta S$ ,  $q_0$ and Z.
- $-$  Same with n=10500.

# **Gaussian S+B measurement : Limit**

#### • **Exercise 15**

- Setup the same PDF as exercises 11-14
- Use n=10050 as the data
- Fit the Gaussian to the data, check the values of S and S.
- $-$  Compute the 95% UL as s+1.96\* $\delta$ s
- Note the value of the NLL at the best-fit s, i.e.  $\lambda(\hat{s})/2$
- $-$  Set s = 250.
	- Get the new value of the NLL, i.e.  $\lambda(250)/2$
	- Compute  $q_s = \lambda(s) \lambda(\hat{s})$  for s=250
	- Compare with 3.84 (see exercise 10 for the value) to figure out if s=250 is rejected
- Repeat with other values of s to estimate the value corresponding to 95% exclusion.
- Compare with  $s+1.96*$  formula above

# **Shape Analysis Discovery and Limits**

#### • **Exercise 16**

– Setup the shape analysis, as in the previous tutorial, with mH set to constant (**mH.setConstant();**). You can reuse your previous code, or the one here:

**http://nberger.web.cern.ch/nberger/IDPASC/Exercises/shape\_setup2.C** 

- Generate 10000 events with s=150
- Plot the data and the PDF.
- Repeat exercises 11-15:
	- Get the best-fit s and its error
	- Estimate the significance ( $Z = s/\delta s$ ) and the 95% upper limit  $(s + 1.96 \delta s)$  in the Gaussian approximation
	- Note the NLL at the best fit, compute the NLL at s=0, evaluate the significance from  $\mathsf{q}_{\scriptscriptstyle 0}^{}$ .
	- Compute the NLL at various s values, estimate the limit using q<sub>s</sub> values.

## **Solutions**

**http://nberger.web.cern.ch/nberger/IDPASC/Exercises/exercise9.C http://nberger.web.cern.ch/nberger/IDPASC/Exercises/exercise10.C http://nberger.web.cern.ch/nberger/IDPASC/Exercises/exercise11.C http://nberger.web.cern.ch/nberger/IDPASC/Exercises/exercise12.C http://nberger.web.cern.ch/nberger/IDPASC/Exercises/exercise13.C http://nberger.web.cern.ch/nberger/IDPASC/Exercises/exercise14.C http://nberger.web.cern.ch/nberger/IDPASC/Exercises/exercise15.C http://nberger.web.cern.ch/nberger/IDPASC/Exercises/exercise16.C**